# **Quantxt Theia**

Step by step guidelines

## Dashboard view - Models and Jobs

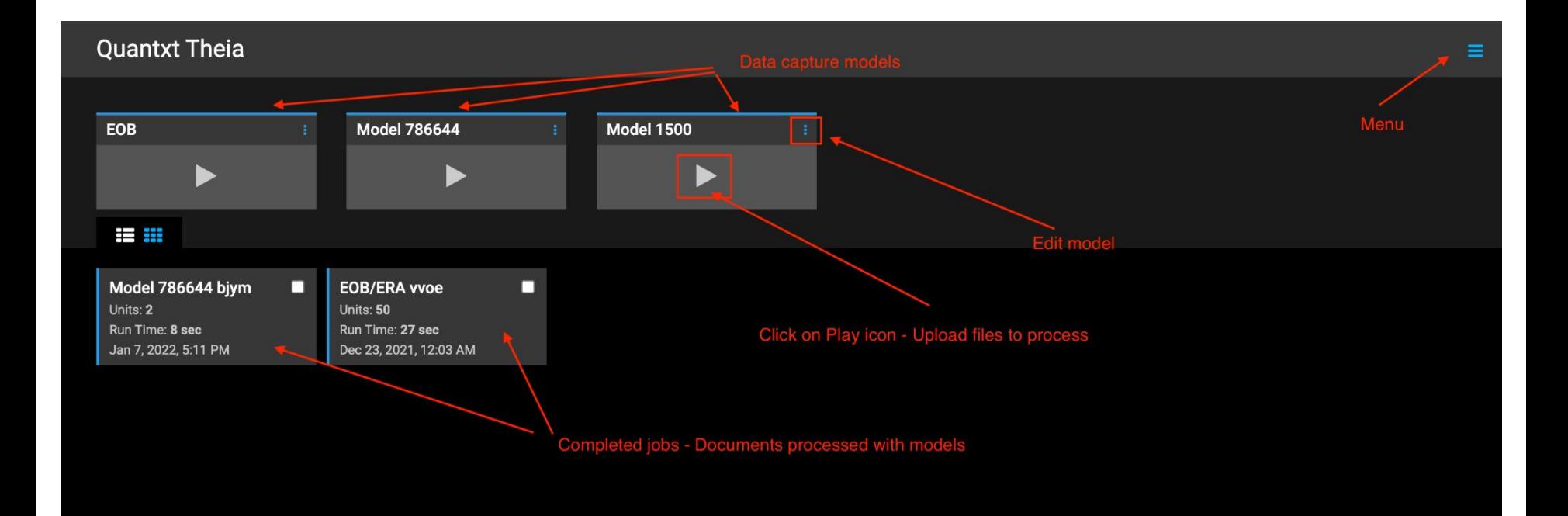

# Create a Flash data capture model

### Sample document: *claim\_1.jpg*

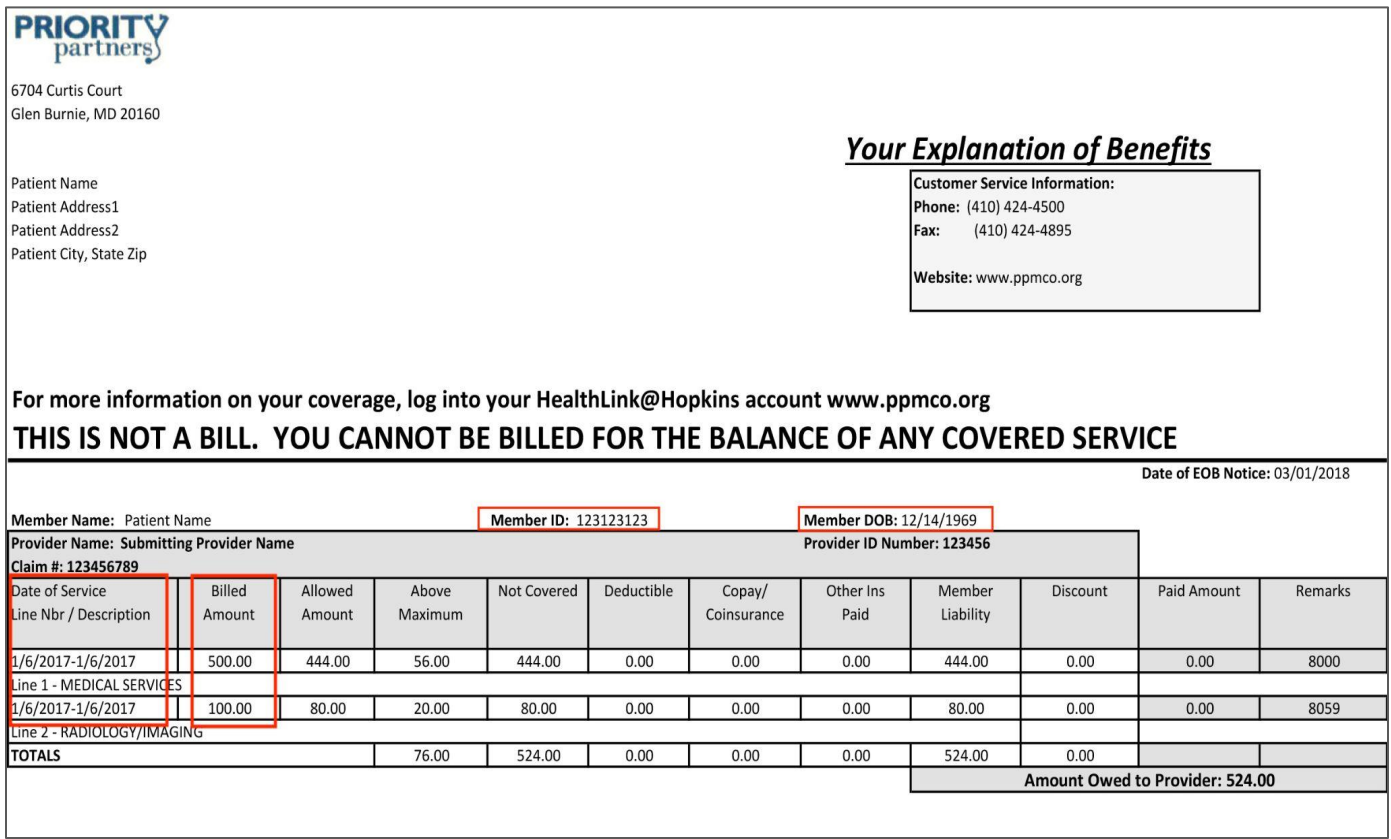

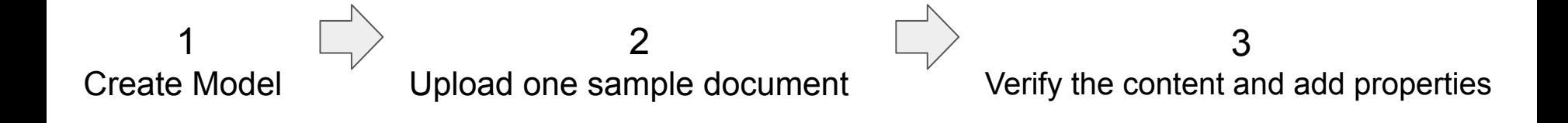

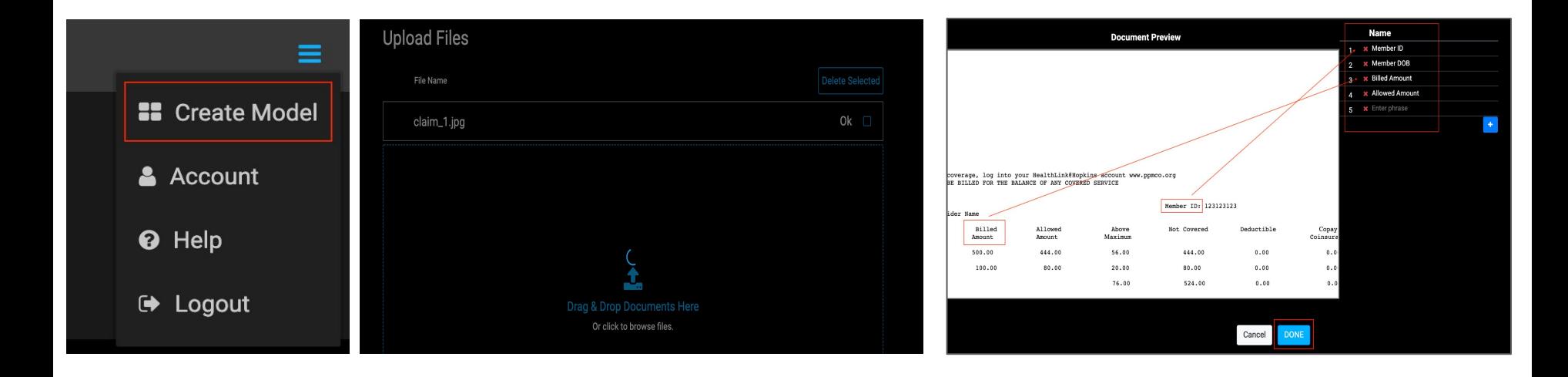

#### Run the model and verify the captured results

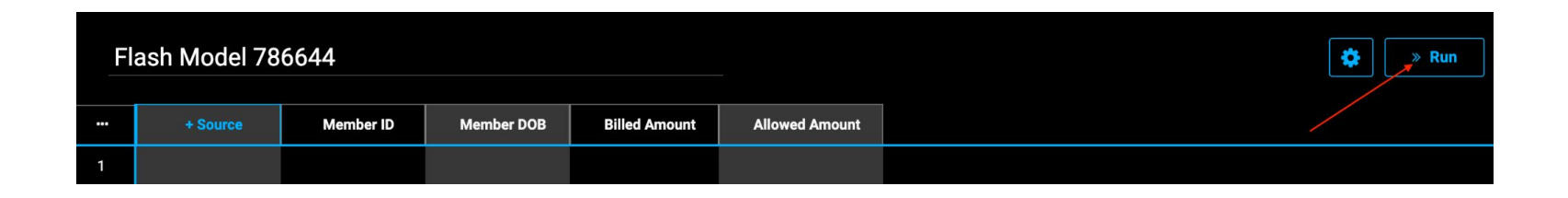

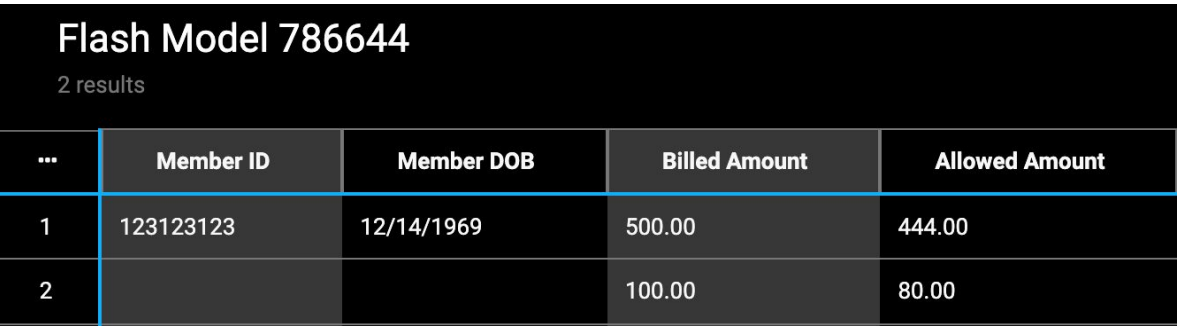

# Extend models on varying format documents

### Sample document: *claim\_2.png*

The new claim document has properties with different names and location

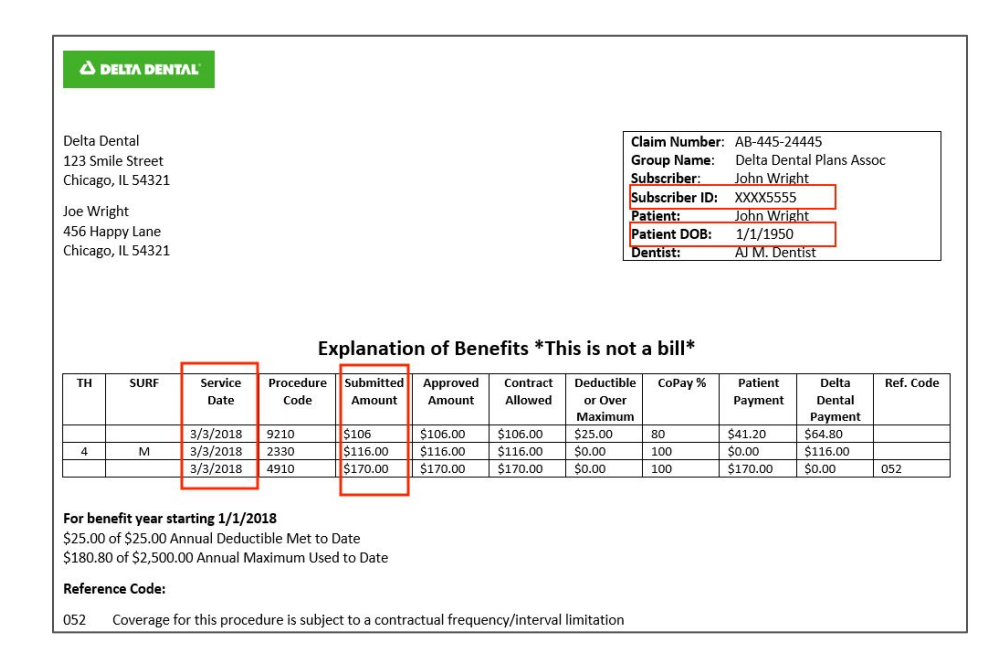

**Theia** is layout agnostic. The properties are detected regardless of their location in the document and **as long as the properties name is included in the** *property synonym list.*

You can edit a property to change the property name and add synonyms.

### Modifying Member ID property

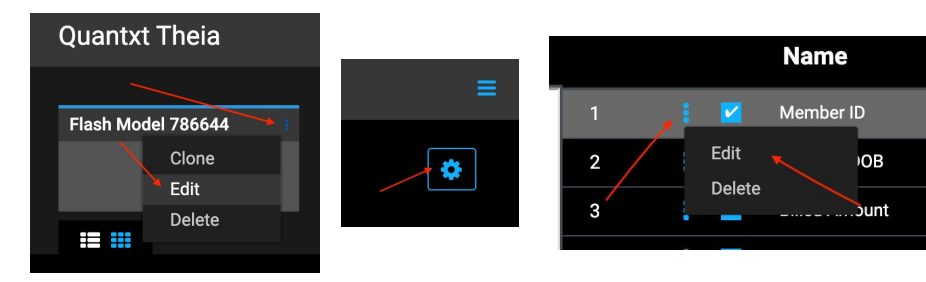

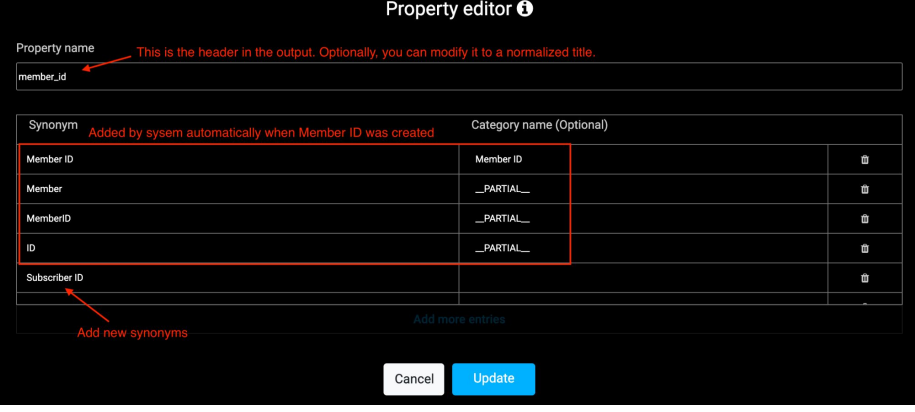

After the edit, upload both files and Run.

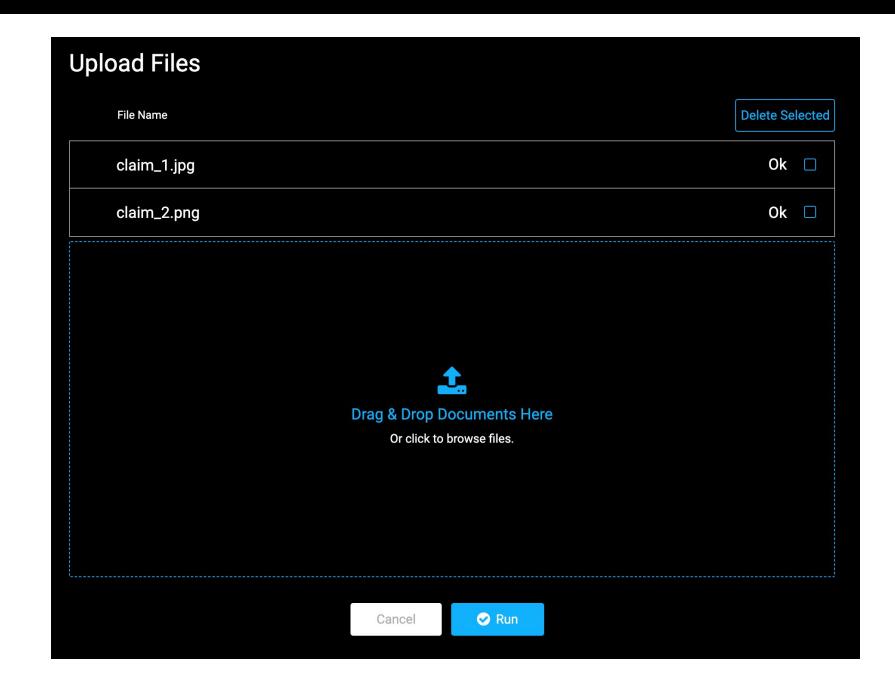

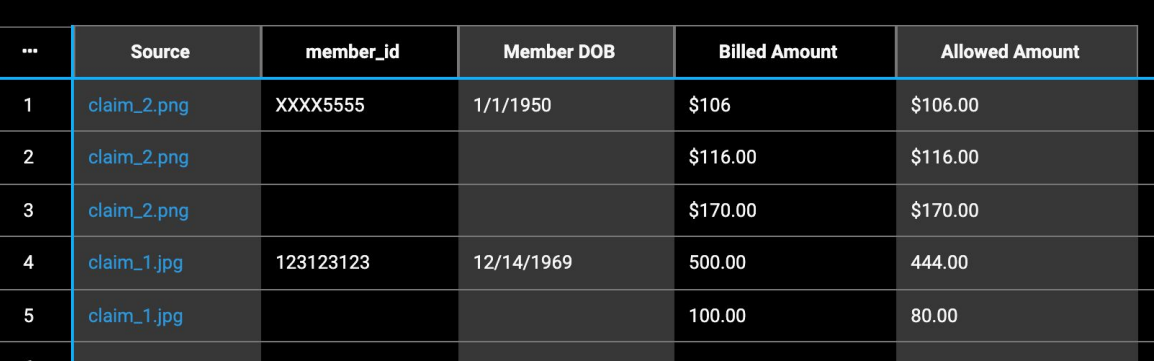

Results